## Registro electrónico comunidad de Madrid

1. Primero descargamos la solicitud

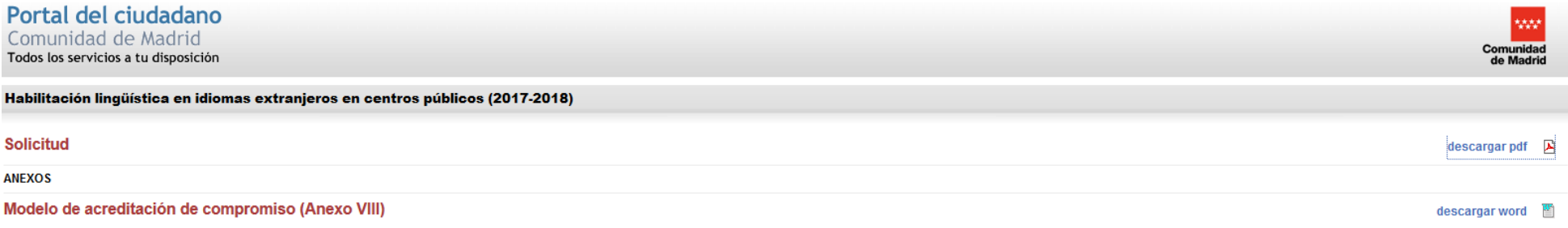

## 2. Cumplimentamos los datos

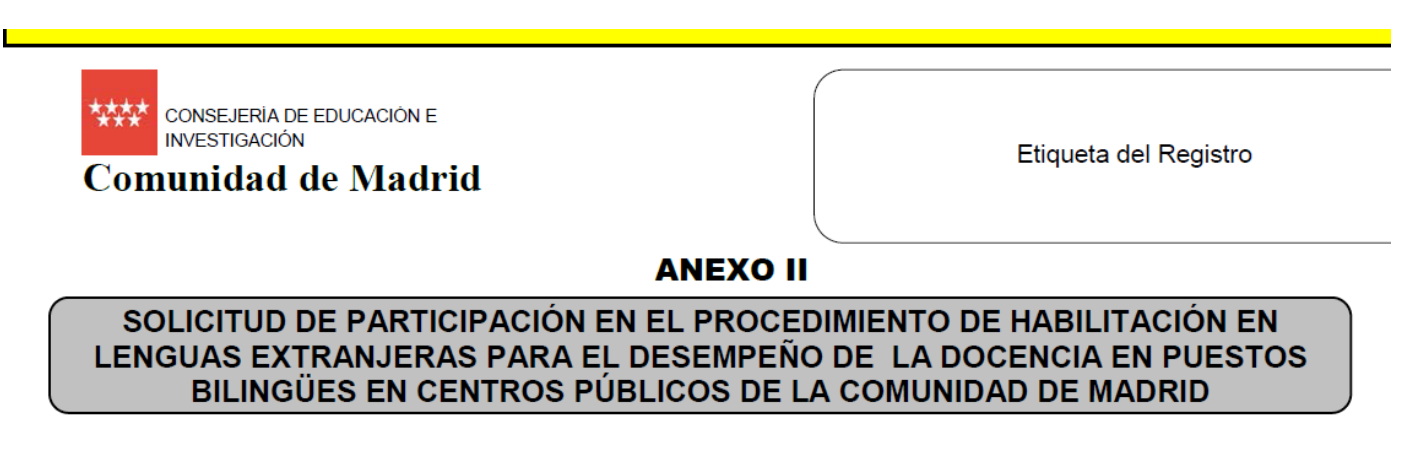

## 1. Procedimiento por el que solicita la habilitación

O Habilitación por estar en posesión de títulos o certificados emitidos por determinadas instituciones.

O Habilitación mediante la superación de pruebas de conocimientos.

2. Datos del interesado

**3. Ahora accedemos a la página del registro electrónico**

[http://gestiona.madrid.org/ereg\\_virtual\\_presenta/run/j/InicioPresenta.icm?CDIMPRESO=42F1\\_8&icm\\_reservado=1](http://gestiona.madrid.org/ereg_virtual_presenta/run/j/InicioPresenta.icm?CDIMPRESO=42F1_8&icm_reservado=1)

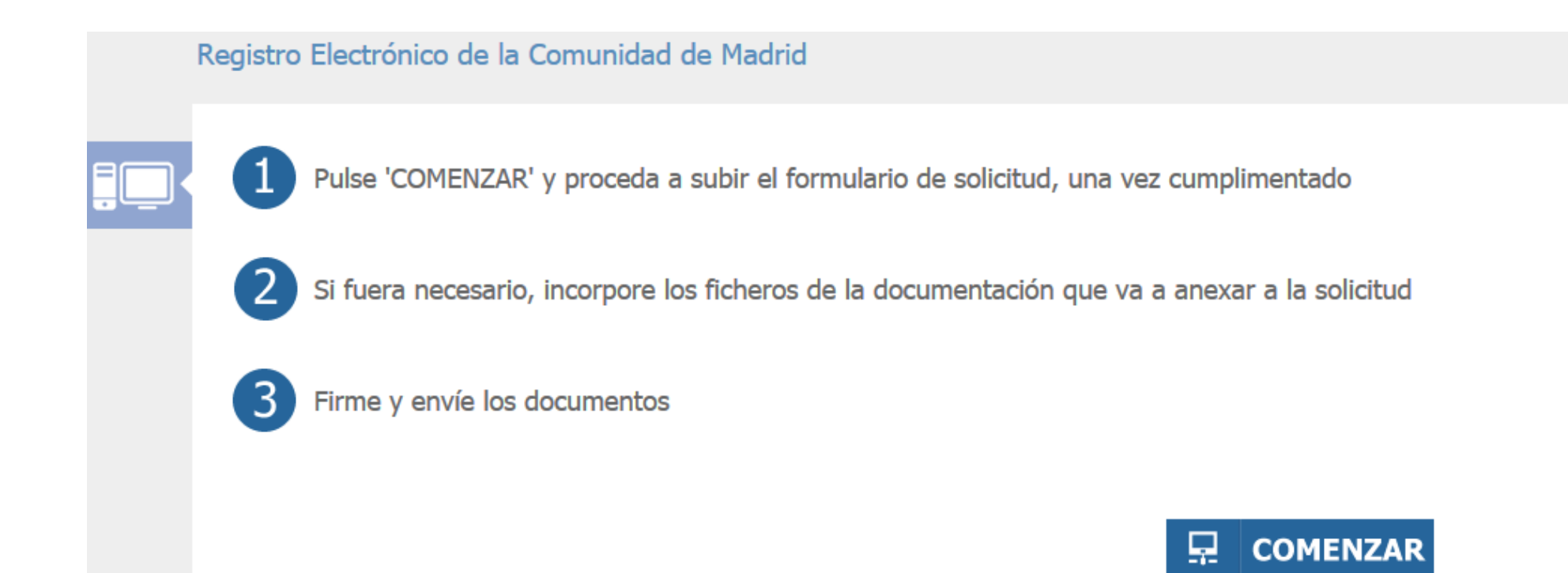

4. Adjuntamos la solicitud y los documentos requeridos. Si la firmamos previamente....

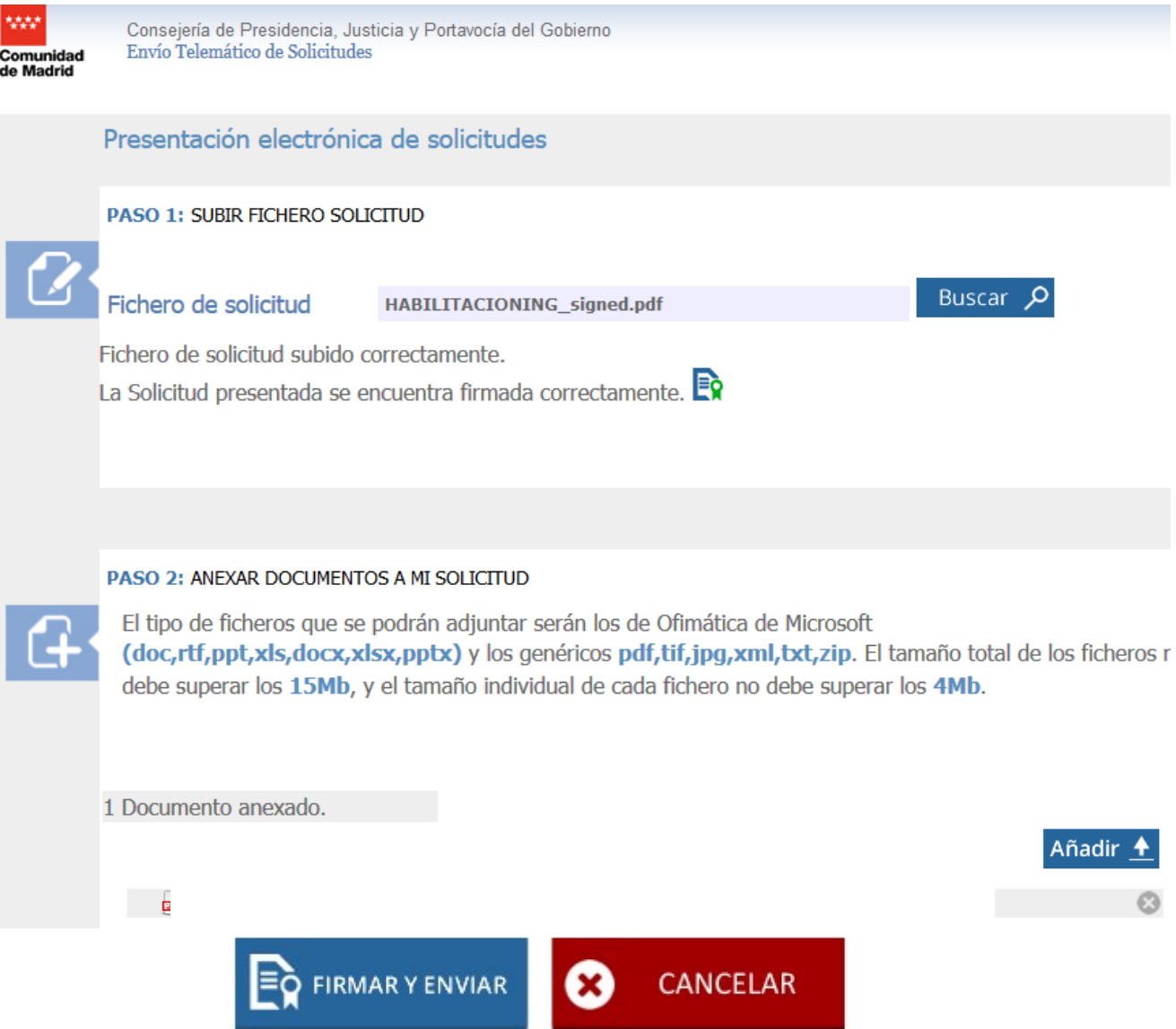

5. Si decidimos no firmarla solicitud previamente...el software de Autofirma 'saltará' para firmarla

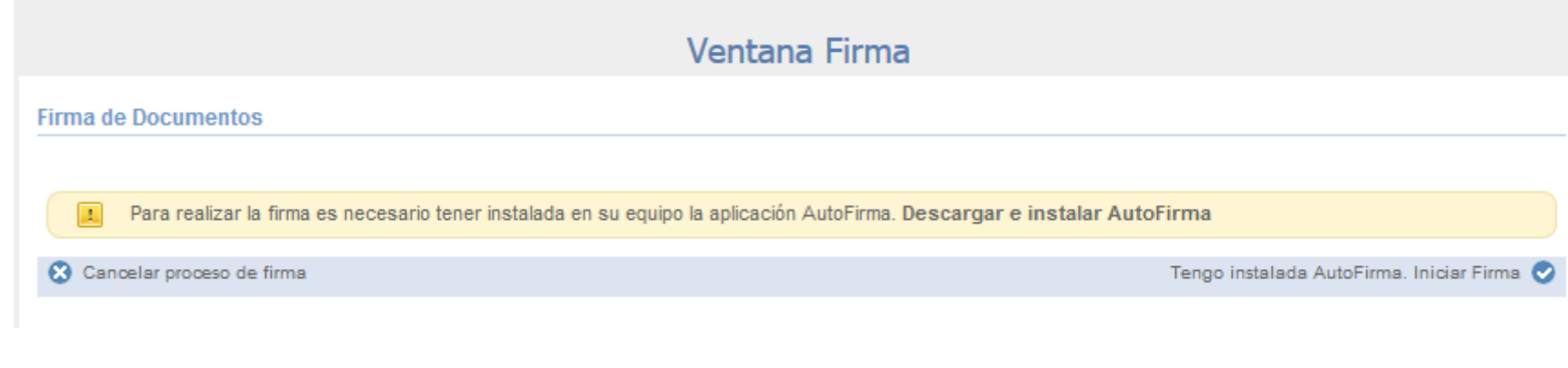

6. Aquí se ve el proceso de firma con la Autofirma

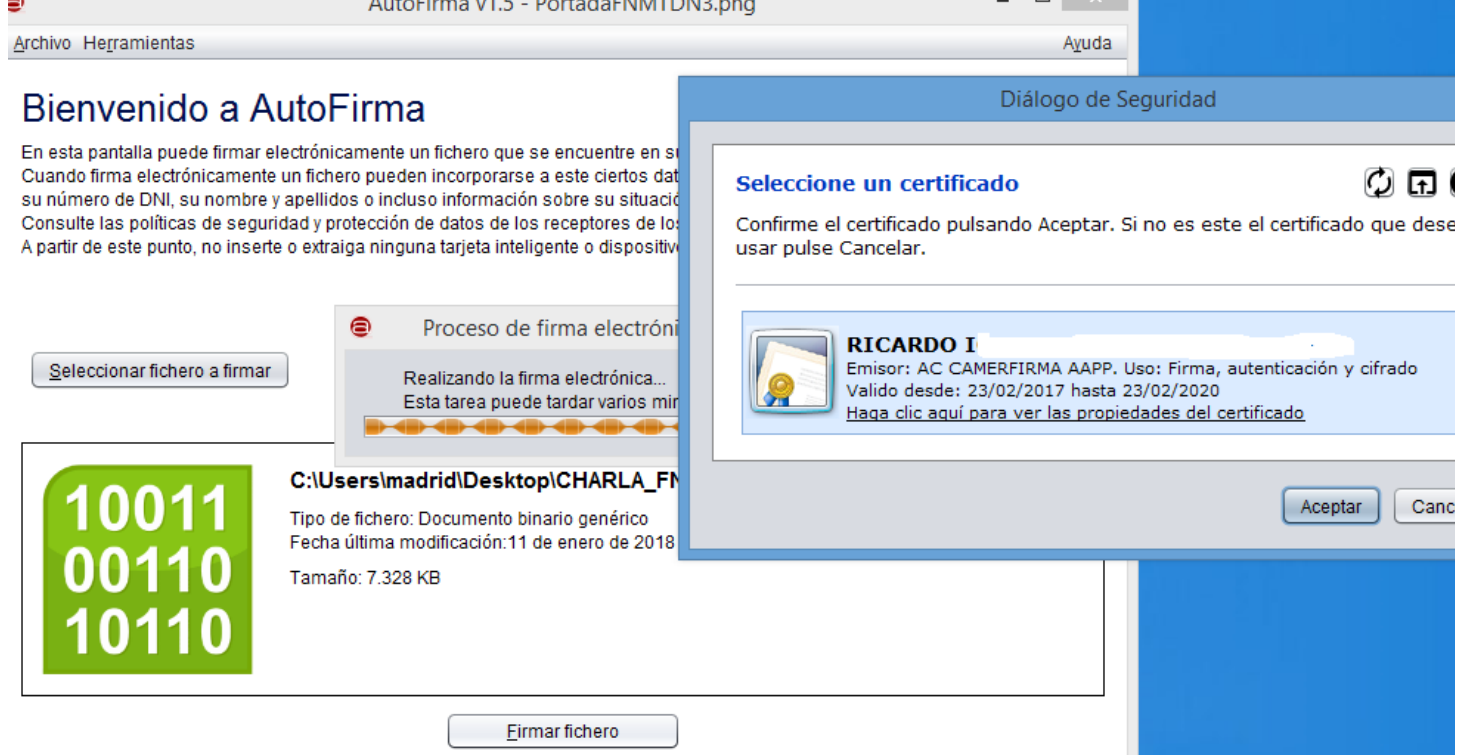

y finalmente obtenemos el documento firmado....que es el que subiremos a la plataforma

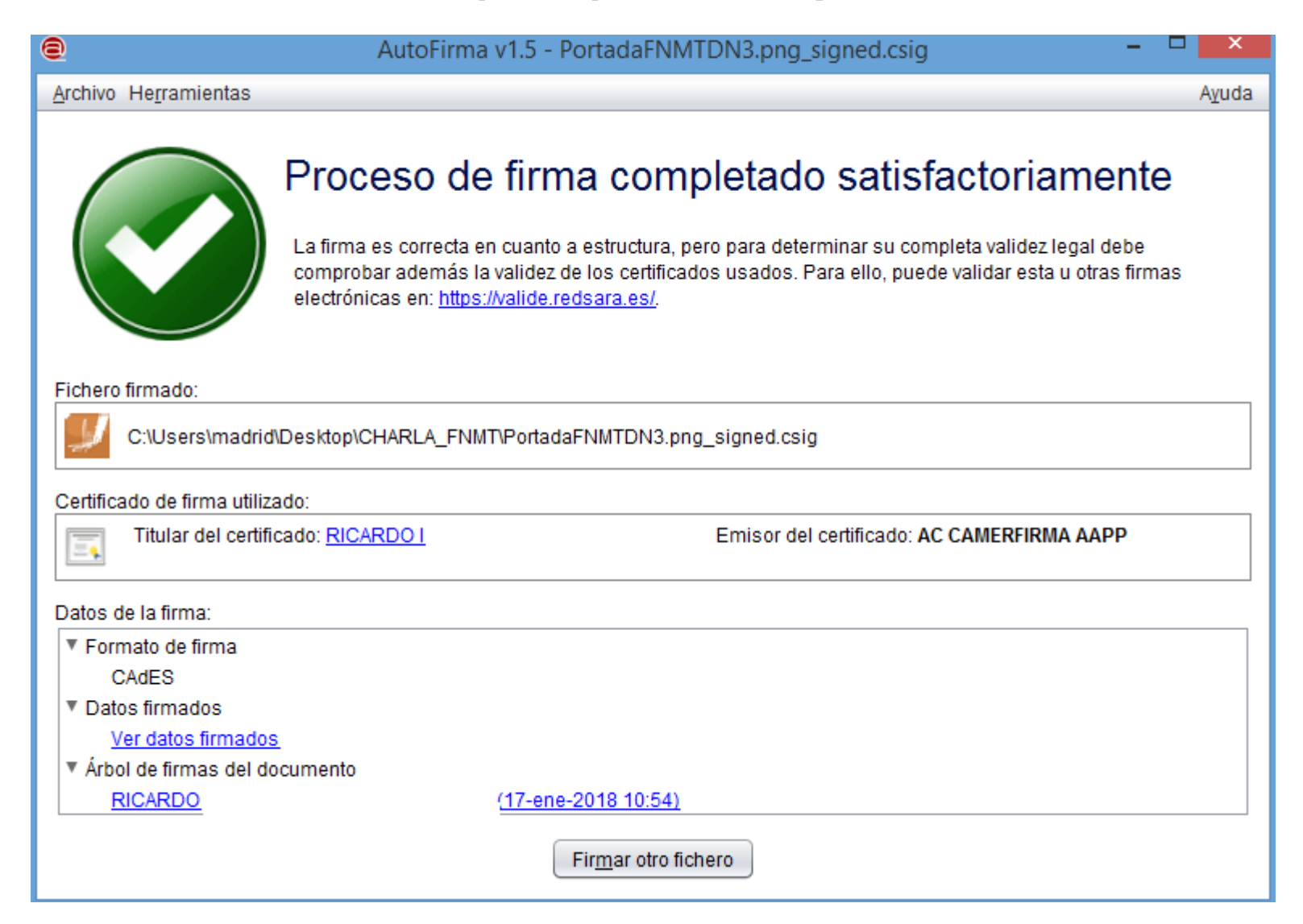